# **Message**

A Message defines a particular communication between [Lifelines](https://docs.nomagic.com/display/MD190SP1/Lifeline) of an [Interaction,](https://docs.nomagic.com/display/MD190SP1/Interaction+Use) such as raising a Signal, invoking an [Operation](https://docs.nomagic.com/display/MD190SP1/Operation), or creating or destroying an Instance. Messages specify the kind of communication, the sender, and the receiver.

A Message is represented by arrows between the lifelines. The style of the Message line and arrowhead reflect the types of the Message.

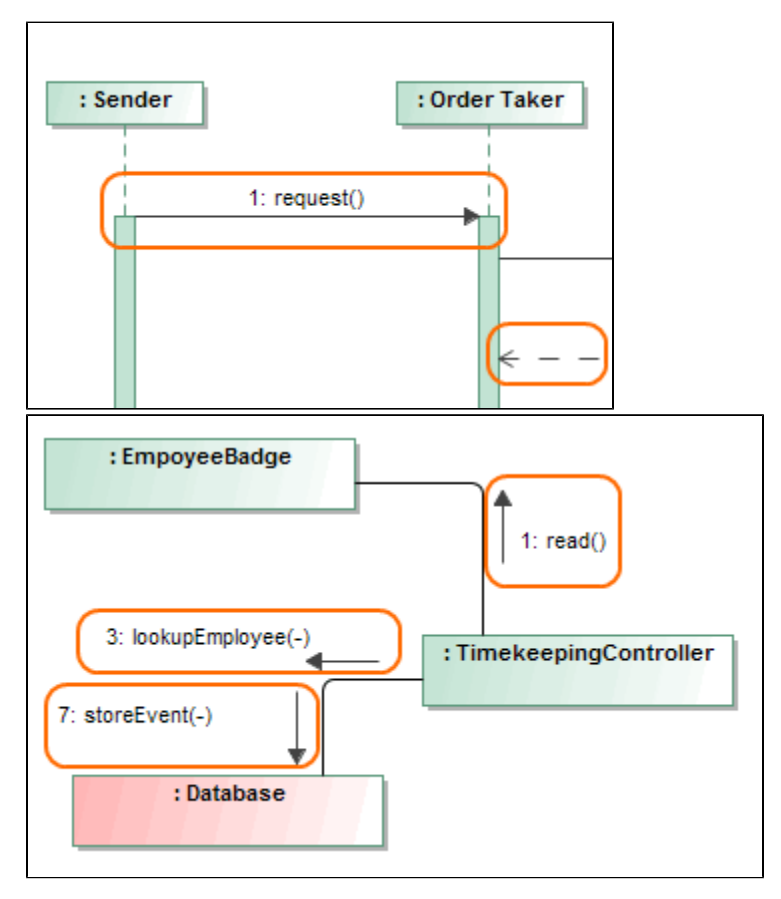

You can see the description of a selected property in the description area of the [Specification window.](https://docs.nomagic.com/display/MD190SP1/Specification+window) To see descriptions, be sure the **Show Description** option is selected.

### **Message sorts**

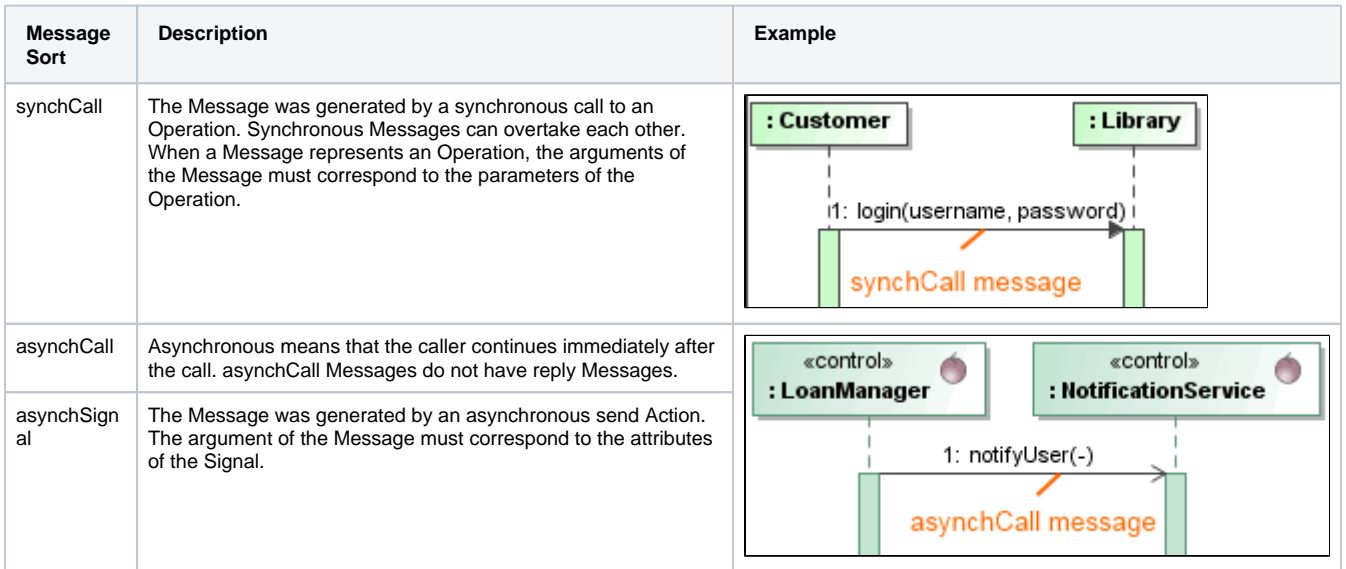

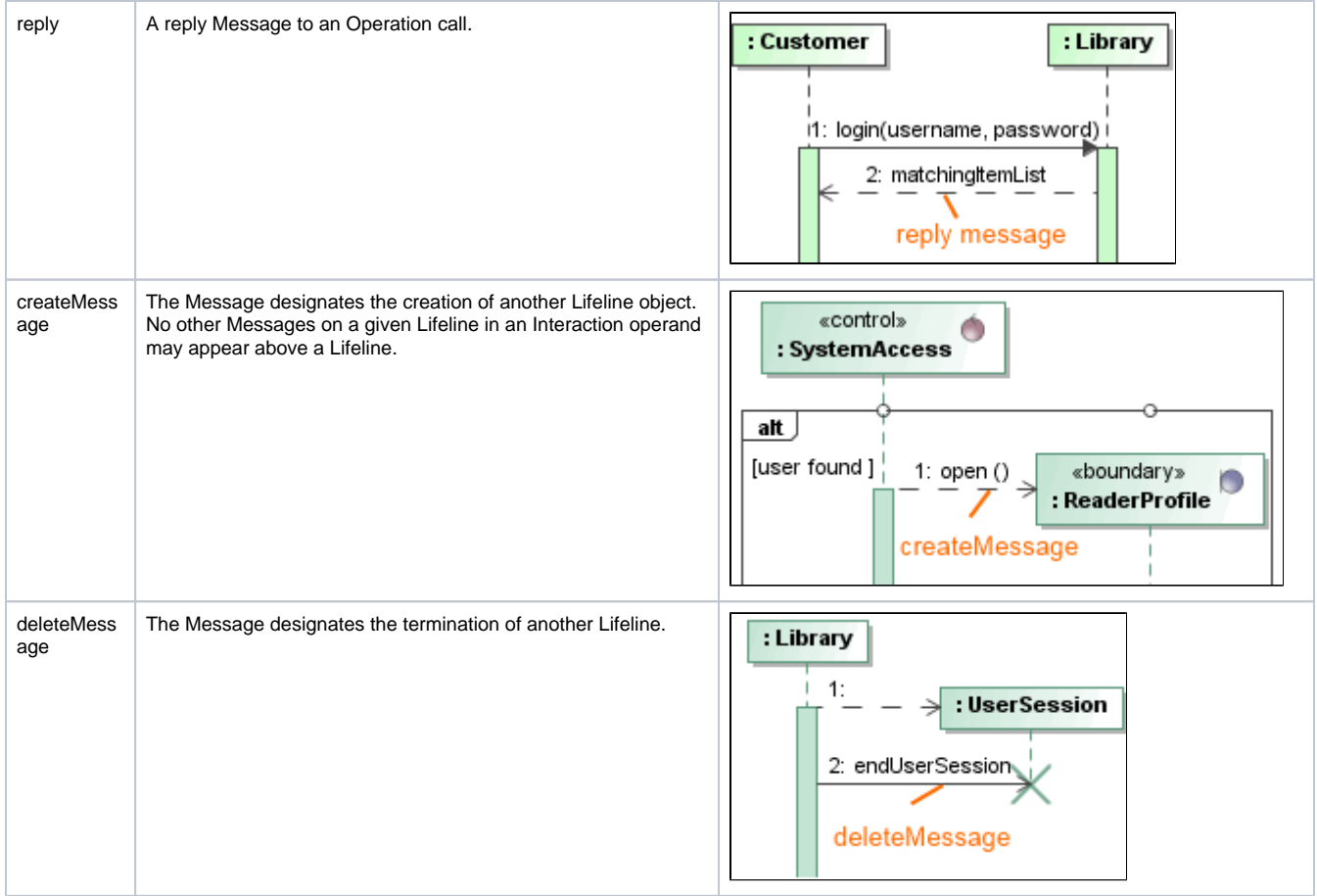

#### **Message syntax**

The Message name is displayed on the message path on the diagram pane. The syntax of the message name is as follows:

 $\leq$  messageident> ::= [ $\leq$ attribute> '=']  $\leq$ signal or operation name> ['(' [ $\leq$ argument> [','

<argument>]\* ')'] [':' <return value>]

<argument> ::= ([<parameter name> '='] <argument-value>) / '-'

 $\mathcal{D}_{\text{fo}}$  Example<sub>2=True</sub>): 12

## **Common actions with Messages**

To set an action type for a Message

Do one of the following:

- In the Message [Specification window](https://docs.nomagic.com/display/MD190SP1/Specification+window), click the **Message Sort** property value cell and select the action type from the drop-down list.
- On the diagram pane, right-click the Message and select a desired action type from the shortcut menu.

To show / hide Message numbers

- 1. Right-click the diagram pane to open its shortcut menu.
- 2. Then do one of the following:
- In a [Sequence](https://docs.nomagic.com/display/MD190SP1/Sequence+diagram) or Time diagram, select / clear **Show Message Numbers**.
- In a [Communication diagram](https://docs.nomagic.com/display/MD190SP1/Communication+diagram), select / clear **Numbering** > **Show Message Numbers**.

#### **Related pages**

**日** Unknown macro: 'list-children'

- [Model Elements](https://docs.nomagic.com/display/MD190SP1/Model+elements)
- [Specification Window](https://docs.nomagic.com/display/MD190SP1/Specification+window)
- [Lifelines](https://docs.nomagic.com/display/MD190SP1/Lifeline)
- [Interaction](https://docs.nomagic.com/display/MD190SP1/Interaction+Use)
- **[Operation](https://docs.nomagic.com/display/MD190SP1/Operation)**